# 레이텍으로 매뉴얼 서식 만들기

아이다큐

# 차례

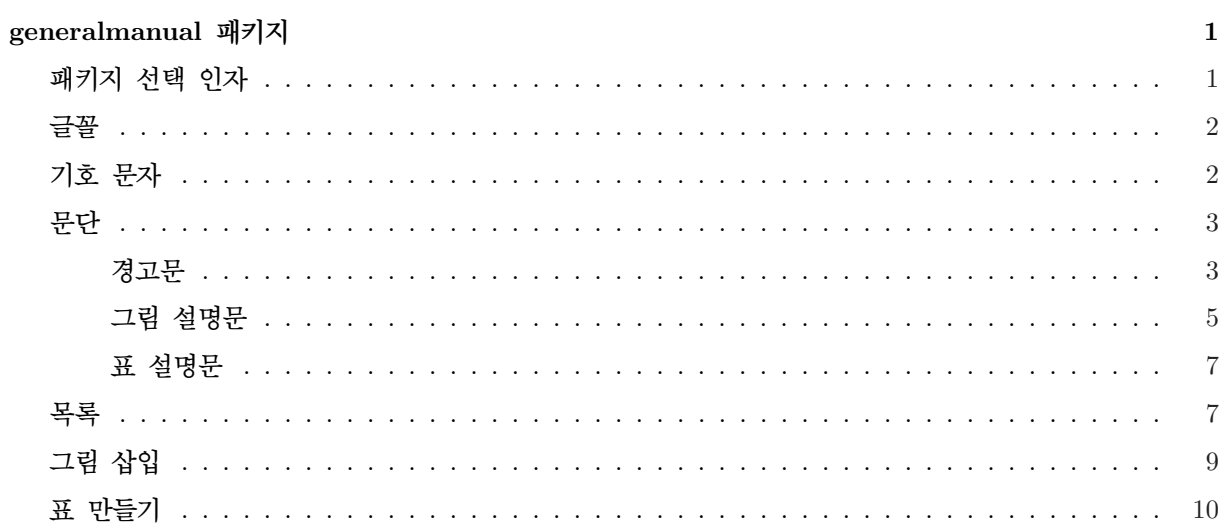

## <span id="page-4-0"></span>generalmanual 패키지

generalmanual 패키지는 매뉴얼 작성을 쉽게 하기 위해 이호재가 만들었다. 당연히 이 설명서는 generalmanual 스타일로 만들어졌다. 텍 코드를 보여주기 위해서 texcode 패키지를 만들었다. 이 패키지 의 대부분은 lshort-kr 패키지에서 따왔다. 이 패키지는 완성된 것이 아니므로 이 패키지에서 정의된 명령 어들은 삭제되거나 수정될 수 있다. 이 패키지는 book 클래스를 전제로 한다. 클래스를 선언할 때 다음과 같이 선택 인자를 써주는 것이 바람직하다.

\documentclass[openright, twoside]{book}

## 패키지 선택 인자

generalmanual 패키지에는 다음과 같은 선택 인자들이 있다.

A4paper A4 용지에 대해 본문 크기, 여백 크기, 줄간, 자간을 설정한다.

A5paper A5 용지에 대해 본문 크기, 여백 크기, 줄간, 자간을 설정한다. 그리고 기본 글꼴의 크기를 \small로 설정한다. 뿐만 아니라 각 단계의 글꼴 크기의 명령어들이 한 단계 낮은 크기를 취한다.

korean 장, 절 등의 제목을 한국어로 설정한다.

symbol 경고문에 기호를 삽입한다.

illustmiddlealign 그림 설명문의 상하정렬을 가운데에 맞춘다.

nonewpagesection 이 패키지에서는 절(section)이 항상 새 쪽에서 시작한다. 이 설정을 무효화한다.

이 중에서 기본값은 A4paper 뿐이다. A4paper는 \papertype에 A4로 저장된다. 마찬가지로 A5paper는 \papertype에 A5로 저장된다. 이것은 다음과 같이 쓰일 수 있다.

\ifthenelse{\equal{\papertype}{A5}}{\clearpage}{}

A5는 A4보다 작으므로 내용에 따라 강제로 쪽을 나눠줘야 할 때가 있다. 만약 A4로도 문서를 만들어야 한다면 나뉘어진 쪽을 다시 이어줘야 한다.

## <span id="page-5-0"></span>글꼴

generalmanual 패키지는 msasiattf 패키지를 호출한다. msasiattf 패키지에는 아시아폰트와 마이크로소 프트 폰트(바탕/돋움/굴림/궁서)를 이용할 수 있는 명령어들이 정의되어 있다. 사용가능한 명령어들은 다 음과 같다.

```
\mj 아시아폰트의 명조\\
\gt 아시아폰트의 고딕\\
\sm 아시아폰트의 신문명조\\
\sg 아시아폰트의 신문고딕\\
\dn 아시아폰트의 디나루\\
\tz 아시아폰트의 타자\\
\gs 아시아폰트의 궁서\\
\gr 아시아폰트의 환희\\
\bt 마이크로소프트의 명조\\
\gl 마이크로소프트의 굴림\\
\gn 마이크로소프트의 궁서\\
\dt 마이크로소프트의 돋움
```

```
아시아폰트의 명조
아시아폰트의 고딕
아시아폰트의 신문명조
아시아폰트의 신문고딕
아시아폰트의 디나루
아시아폰트의 타자
아시아폰트의 궁서
아시아폰트의 환희
```
여기에서 아시아폰트의 신문명조와 신문고딕은 획폭이 굵은 모양으로 만들 수 없다. 마이크로소프트의 글꼴 들도 획폭이 굵은 모양으로 만들 수 없으나 PDF에서만은 가능하다.

자폭이 보통 폭의 92%인 모양으로 만들 수 있는 명령어는 \makethinhangul이다. 보통 폭으로 되돌리는 명령은 \umakethinhangul이다.

한국어의 자간은 hlatex-interword 패키지를 이용하여 조정한다. 기본 설정은 다음과 같다.

```
\ifthenelse{\equal{\papertype}{A4}}
{\sloppy\interhchar{-8}\interhword{.5em}{.4em}{.3em}}
{\sloppy\interhchar{-8}\interhword{.4em}{.3em}{.2em}}
```
## 기호 문자

기호 문자와 관련된 명령어에는 다음과 같은 것들이 있다.

<span id="page-6-0"></span>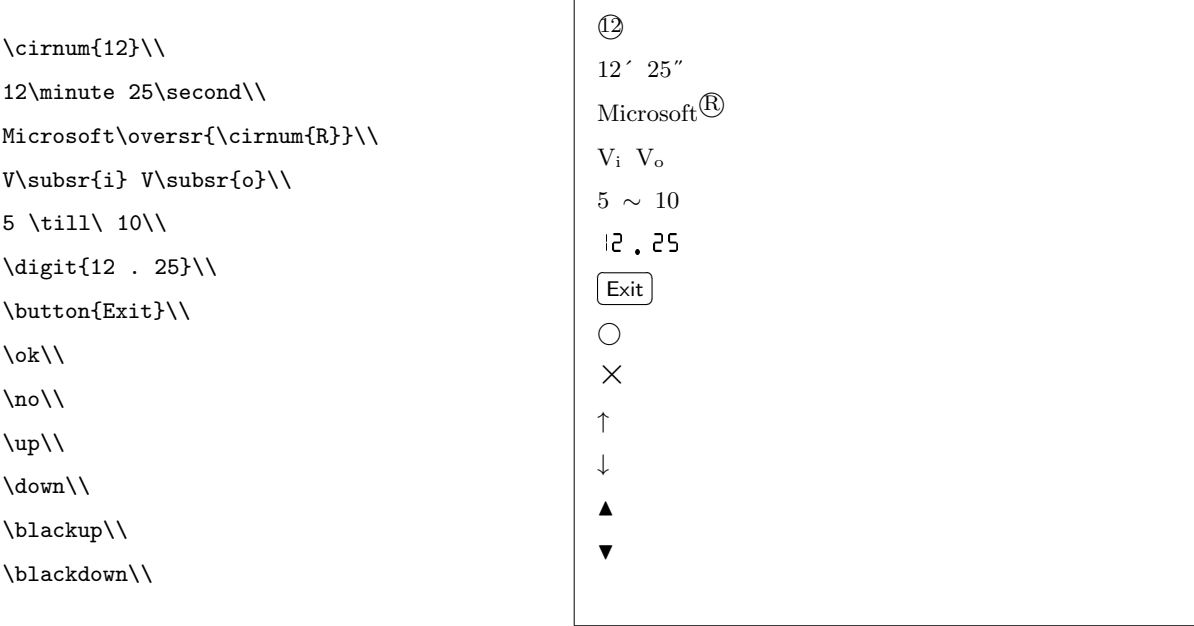

\till은, korean 패키지 선택 인자를 썼을 때 '∼'로 나오지만, 그렇지 않으면 '–'로 나온다.

## 문단

#### 경고문

\alert[목록 형태]{경고어}{경고문}

korean 패키지 선택 인자를 썼을 경우에는 위험, 경고, 주의, 알림 중 한 가지를 쓸 수 있다.

\alert{위험}{전원을 끄시오.} \alert{경고}{전원을 끄시오.} \alert{주의}{전원을 끄시오.} \alert{알림}{전원을 끄시오.}

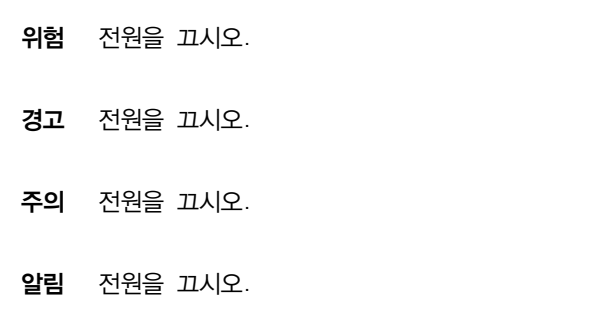

korean 패키지 선택 인자를 쓰지 않을 경우에는 danger, warning, caution, notice 중 한 가지를 쓸 수 있다.

\alert{danger}{Turn off the power.} \alert{warning}{Turn off the power.} \alert{caution}{Turn off the power.} \alert{notice}{Turn off the power.}

```
Danger Turn off the power.
Warning Turn off the power.
Caution Turn off the power.
Notice Turn off the power.
```
경고문 앞에 놓이는 경고어를 위험, 경고, 주의, 알림, danger, warning, caution, notic로 한정해 놓은 것 은 각 단어에 해당하는 경고 기호를 삽입하기 위해서다. 경고 기호를 삽입하려면 symbol을 쓴다. 그 결과 는 다음과 같다.

\alert{위험}{전원을 끄시오.} \alert{경고}{전원을 끄시오.} \alert{주의}{전원을 끄시오.} \alert{알림}{전원을 끄시오.}

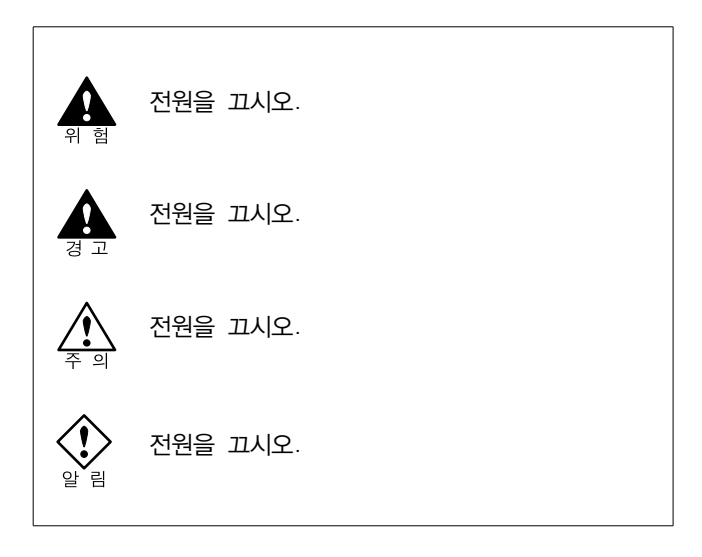

\alert{danger}{Turn off the power.} \alert{warning}{Turn off the power.} \alert{caution}{Turn off the power.} \alert{notice}{Turn off the power.}

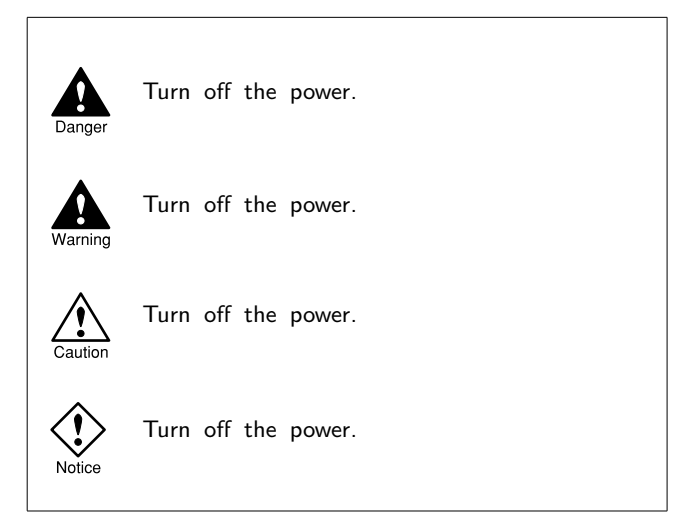

목록 형태의 경고문을 만들 수도 있다. itemize 형태로 만들려면 선택 인자 'i'를, enumerate 형태로 만 들려면 선택 인자 'e'를 쓴다.

```
\alert[i]{주의}{
\item 모니터 전원을 끈다.
\item 컴퓨터 전원을 끈다.
}
                                   주의 • 모니터 전원을 끈다.
                                       • 컴퓨터 전원을 끈다.
\alert[e]{주의}{
\item 모니터 전원을 끈다.
\item 컴퓨터 전원을 끈다.
}
                                   주의 1. 모니터 전원을 끈다.
                                        2. 컴퓨터 전원을 끈다.
```
#### 그림 설명문

그림 설명문은 크게 세 가지 부류로 나뉘고, 각 부류는 그림 제목(caption)과 참조 표시(label)의 유무와 형태에 따라 다음과 같이 나뉜다.

- 그림 제목이 없는 형태
- 그림 차례에 들어가는 그림 제목과 참조 표시가 있는 형태
- 그림 차례에 들어가지 않는 그림 제목이 있는 형태

#### 단순한 형태

\figillust{그림 파일 이름}{설명문} \figcapillust[참조 표시]{그림 제목}{그림 파일 이름}{설명문} \fignolofillust{그림 제목}{그림 파일 이름}{설명문}

#### 목록 형태

\figitemize{그림 파일 이름}{설명문} \figcapitemize[참조 표시]{그림 제목}{그림 파일 이름}{설명문} \fignolofitemize{그림 제목}{그림 파일 이름}{설명문}

#### 순서 형태

\figorder{그림 파일 이름}{설명문} \figcaporder[참조 표시]{그림 제목}{그림 파일 이름}{설명문} \fignoloforder{그림 제목}{그림 파일 이름}{설명문}

그림은 왼쪽에 두고 설명문은 오른쪽에 둔다. 설명문의 넓이는 본문의 넓이에서 그림의 넓이를 뺀 나머지 길이이다.

초음파 방사 각도 \$\alpha\$를 고려하여 초음파가 내벽에 닿지 않도록 충분한 거리를 두고 설치한다. 초음파 방사 각도 α를 고려하여 초음파가 내 벽에 닿지 않도록 충 분한 거리를 두고 설 치한다.

설명문의 상하정렬을 가운데로 맞추려면 패키지 선택 인자 illustmiddleaign을 쓴다.

```
\figillust{bad-angle}{
초음파 방사 각도 $\alpha$를 고려하여
초음파가 내벽에 닿지 않도록
충분한 거리를 두고 설치한다.
}
                                                    초음파 방사 각도 α를
                                                    고려하여 초음파가 내
                                                    벽에 닿지 않도록 충
                                                    분한 거리를 두고 설
                                                    치한다.
```
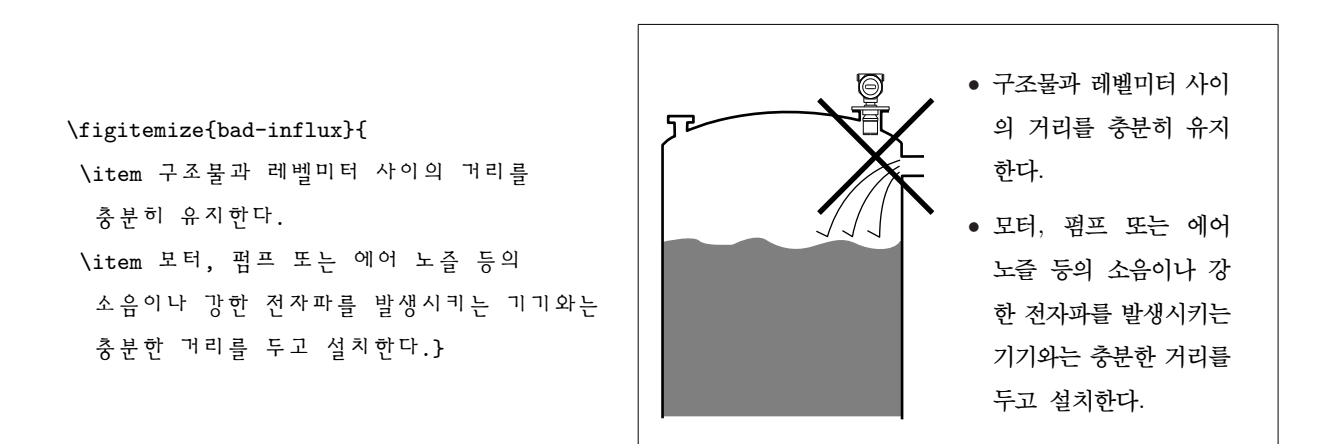

}

\figillust{bad-angle}{

<span id="page-10-0"></span>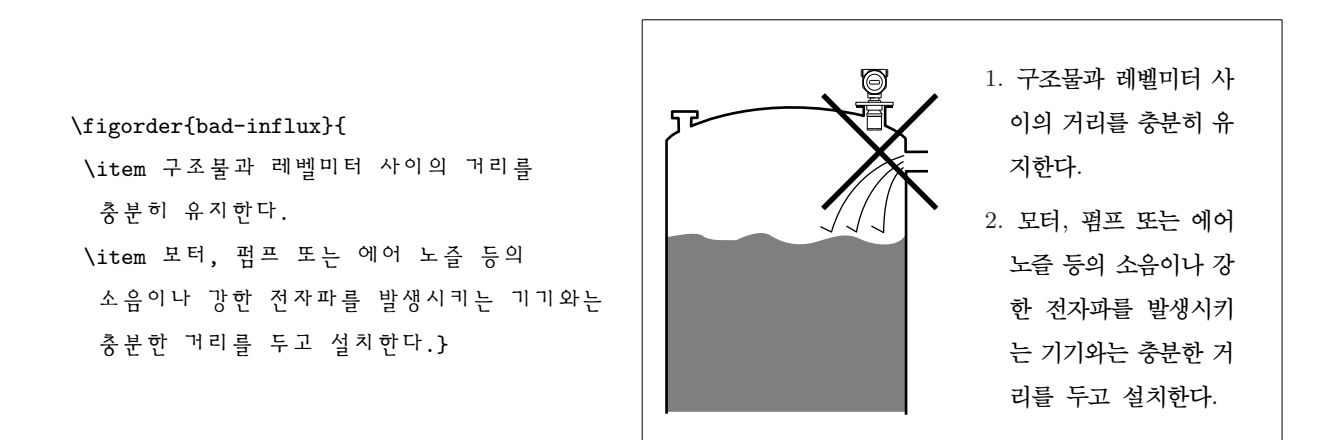

#### 표 설명문

표 설명문에는 표 제목이 있는 형태와 없는 형태가 있다. 설명문의 넓이는 본문의 가로 넓이에서 표의 넓 이를 뺀 나머지 길이이다. 표의 넓이를 4로 했다면 그 실제 넓이는 본문 넓이의 40%가 된다.

\tabillust{표의 넓이}{표}{설명문}

\tabcapillust[참조 표시]{표의 넓이}{표 제목}{표}{설명문}

\tabillust{5}{

\begin{tabularx}{\linewidth}{l|Z}\hline

```
\tabhd{이름} & \tabhd{음속 (m/s)} \\\hline
 염소 & \digit{206} \\
 이산화탄소 & \digit{259}\\
 아르곤 & \digit{308} \\
 산소 & \digit{316}\\
 대기 & \digit{332}\\
 암모니아 & \digit{415}\\
 메탄 & \digit{430}\\
 네온 & \digit{435}\\
 헬륨 & \digit{965}\\\hline
\end{tabularx}}{
일반 공기 중의 음속은
0 \textcelsius일 때 332 m/s이다.
그러나 매질이 특정 가스로만 이루어져 있거나
특정 가스가 많이 들어 있는 공기라면
음속이 바뀌게 된다.
초기값은 \digit{332}이다.}
```
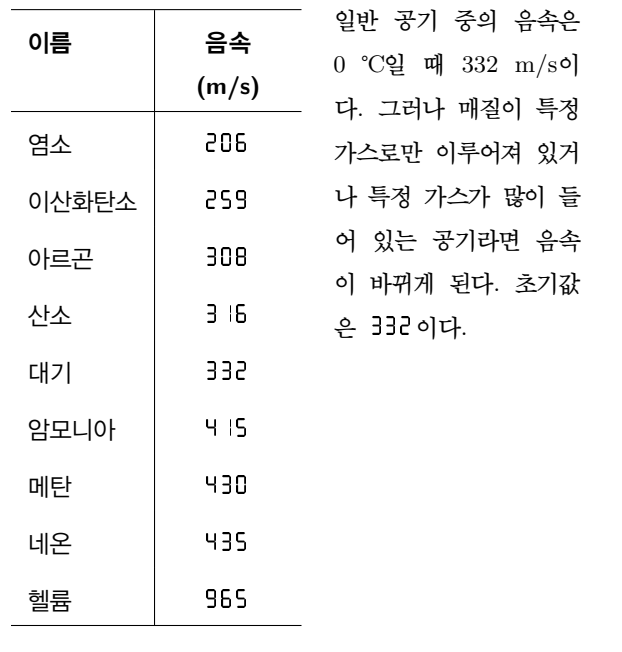

### 목록

목록에서 항목 사이를 띄우지 않으려면 \tight를 쓴다.

\begin{description}

\item[t] 초음파가 발사된 후 되돌아올 때까지의 시간 (m/s) \item[s] 공기 중 음속 \item[c] 온도 (\textcelsius) \item[h] 높이 (m) \end{description}

\begin{description}\tight

\item[t] 초음파가 발사된 후 되돌아올 때까지의 시간 (m/s) \item[s] 공기 중 음속 \item[c] 온도 (\textcelsius) \item[h] 높이 (m) \end{description}

entry는 description 환경에서 약간 변형되었다.

\begin{entry}\tight \item[t] 초음파가 발사된 후 되돌아올 때까지의 시간 (m/s) \item[s] 공기 중 음속 \item[c] 온도 (\textcelsius) \item[h] 높이 (m) \end{entry}

```
t 초음파가 발사된 후 되돌아올 때까지의 시간 (m/s)
s 공기 중 음속
c 온도 (℃)
h 높이 (m)
```
t 초음파가 발사된 후 되돌아올 때까지의 시간 (m/s) s 공기 중 음속 c 온도 (℃) h 높이 (m)

t: 초음파가 발사된 후 되돌아올 때까지의 시간  $(m/s)$ s: 공기 중 음속 c: 온도 (℃) h: 높이 (m)

Lentry는 이름이 가장 긴 항목에 이름표(label)의 길이를 맞추고, 부연문들을 동일 선상에 정렬시킨다.

\begin{Lentry}{디지털 통신 단자}\tight \item[전원 입력 단자] DC 24V 전원을 연결한다. \item[출력 단자] 4 mA의 전류가 출력된다. \item[디지털 통신 단자] 통신 모듈과 연결한다. \end{Lentry}

전원 입력 단자: DC 24V 전원을 연결한다. 출력 단자: 4 mA의 전류가 출력된다. 디지털 통신 단자: 통신 모듈과 연결한다.

\cirenum, \sfenum, \brenum은 enumerate 환경에서 번호의 형태를 바꾼다.

\begin{enumerate}\tight \item 플렌지에 레벨미터를 끼운다. \item 플렌지와 노즐을 연결한다. \item 나사로 조인다. \end{enumerate}

1. 플렌지에 레벨미터를 끼운다. 2. 플렌지와 노즐을 연결한다. 3. 나사로 조인다.

\begin{enumerate}\tight\cirenum \item 플렌지에 레벨미터를 끼운다. \item 플렌지와 노즐을 연결한다. \item 나사로 조인다. \end{enumerate}

\begin{enumerate}\tight\sfenum \item 플렌지에 레벨미터를 끼운다. \item 플렌지와 노즐을 연결한다. \item 나사로 조인다. \end{enumerate}

\begin{enumerate}\tight\brenum \item 플렌지에 레벨미터를 끼운다. \item 플렌지와 노즐을 연결한다. \item 나사로 조인다. \end{enumerate}

## 그림 삽입

그림에 제목이 붙는 경우와 붙지 않는 경우가 있다.

\placefig{그림 파일 이름} \placecapfig[참조 표시]{그림 파일 이름}{그림 제목} \placenoloffig{그림 파일 이름}{그림 제목}

그림의 좌우정렬은 가운데에 맞춘다.

\placefig{bad-angle}

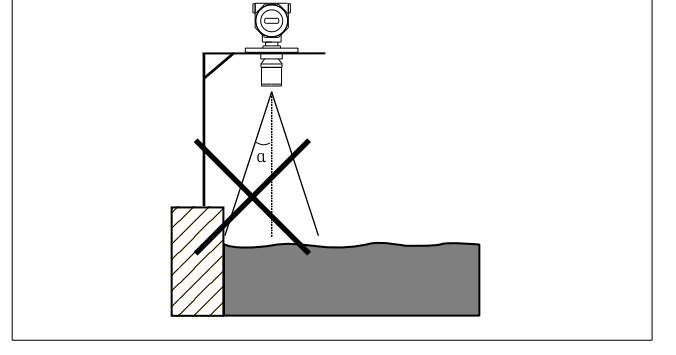

generalmanual에서 정의된 그림 삽입과 관련된 명령어들은 그림의 크기를 조절할 수 없다. 그러나 문서 에 삽입된 모든 그림의 크기를 일괄적으로 조절할 수는 있다. 크기를 바꾸려면 \figscale을 재정의한다.  $0.8$ 로 재정의한다면 그것은 실제 크기의  $80\%$ 가 된다. 기본값은 실제 크기 $(1)$ 이다.

 $(1)$  플렌지에 레벨미터를 끼운다.

- ○2 플렌지와 노즐을 연결한다.
- ○3 나사로 조인다.

1. 플렌지에 레벨미터를 끼운다.

2. 플렌지와 노즐을 연결한다.

3. 나사로 조인다.

- (1) 플렌지에 레벨미터를 끼운다.
- (2) 플렌지와 노즐을 연결한다.
- (3) 나사로 조인다.

### 표 만들기

tabularx 환경에서 칸 서식의 우측 정렬 한정자는 'Y'로, 좌측 정렬 한정자는 'Z'로 정의되었다.

\begin{center}

\begin{tabularx}{.8\linewidth}{|X|Z|Y|}\hline

\tabhd{증상} & \tabhd{원인} & \tabhd{조치}\\\hline

표시등이 전부 꺼졌다. & 정전이다.

& 전원장치를 교체한다.\\

표시등이 전부 켜졌다. & 과부하다.

& 전원을 끈다. \\\hline

\end{tabularx}

\end{center}

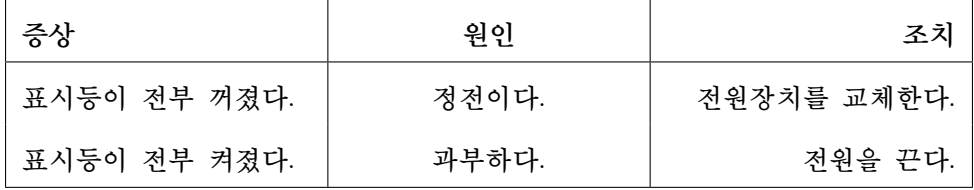

표에 enumerate나 itemize 환경을 쓰면 다음과 같은 문제가 발생한다.

```
\begin{center}
```
\begin{tabularx}{.8\linewidth}{|X|X|X|}\hline \tabhd{증상} & \tabhd{원인} & \tabhd{조치}\\\hline 표시등이 모두 꺼졌다. & 정전이다. & 전원장치를 교체한다.\\ \begin{itemize}\tight \item 응답이 없다. \item 측정값에 변화가 없다. \end{itemize} & \begin{itemize}\tight \item 접점이 끊어졌다. \item 퓨즈가 끊어졌다. \end{itemize} & \begin{enumerate}\tight \item 접점을 점검한다. \item 복원 단추를 누른다. \end{enumerate}\\ \begin{itemize}\tight \item 진동이 심하다. \item 소음이 심하다. \end{itemize} & \begin{itemize}\tight \item 볼나사가 불량이다. \item 가이드가 불량이다.

```
\end{itemize} & \begin{enumerate}\tight
\item 볼사나를 교체한다.
\item 가이드를 교체한다.
\end{enumerate}\\\hline
\end{tabularx}
\end{center}
```
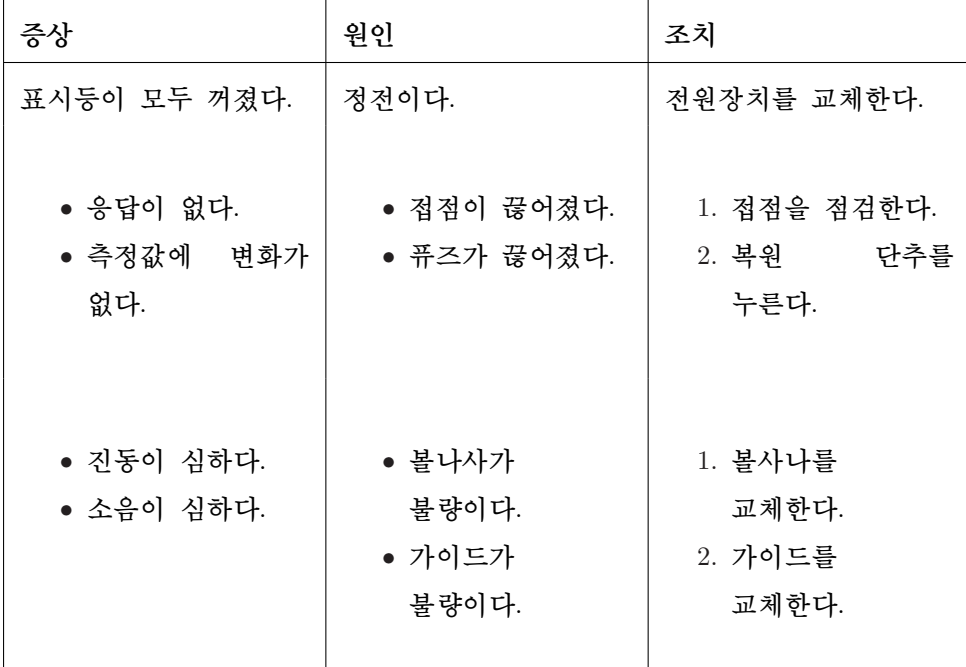

이런 문제를 피하려면 tabitemize와 tabenumerate를 쓴다.

```
\begin{center}
\begin{tabularx}{.8\linewidth}{|X|X|X|}\hline
\tabhd{증상} & \tabhd{원인} & \tabhd{조치}\\\hline
표시등이 모두 꺼졌다. & 정전이다. & 전원장치를 교체한다.\\
\begin{tabitemize}\tight
\item 응답이 없다.
\item 측정값에 변화가 없다.
\end{tabitemize} & \begin{tabitemize}\tight
\item 접점이 끊어졌다.
\item 퓨즈가 끊어졌다.
\end{tabitemize} & \begin{tabenumerate}\tight
\item 접점을 점검한다.
\item 복원 단추를 누른다.
\end{tabenumerate}\\
\begin{tabitemize}\tight
\item 진동이 심하다.
```

```
\item 소음이 심하다.
\end{tabitemize} & \begin{tabitemize}\tight
\item 볼나사가 불량이다.
\item 가이드가 불량이다.
\end{tabitemize} & \begin{tabenumerate}\tight
\item 볼사나를 교체한다.
\item 가이드를 교체한다.
\end{tabenumerate}\\\hline
\end{tabularx}
```
\end{center}

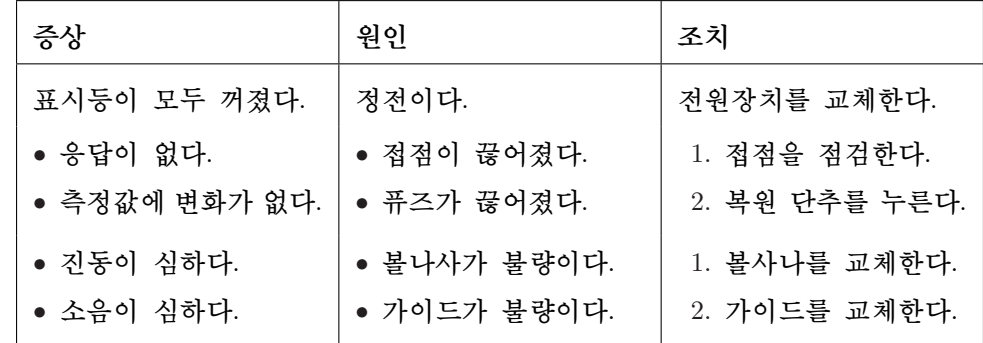

열(column)의 제목에 적용되는 \tabhd는 다음과 같이 정의되어 있다.

```
\newcommand{\tabhd}[1]{\textbf{#1}}
```
sftable 환경은 표(tabular)의 좌우 정렬, 글꼴까지 일괄적으로 설정한다.

```
\begin{sftable}[참조 표시]{표 제목}
\end{sftable}
\begin{sftable}{설정 메뉴}
\begin{tabular}{|l|c|l|}\hline
\tabhd{그룹} & \tabhd{번호} & \tabhd{기능} \\\hline\hline
일반 설정
   & \digit{01} & 측정 종류 \\
 & \digit{02} & 거리 표시 단위 \\
 & \digit{03} & 측정값 표시 방식 \\
 & \digit{04} & 바닥 거리 \\
 & \digit{05} & 불감지 거리 \\\hline
 탐지 설정
 & \digit{21} & 수위 변화 속도 \\
 & \digit{22} & 탐지 준위 \\
& \digit{23} & 초음파 세기 \\
```
& \digit{24} & 매질에 따른 음속 변화율 \\ & \digit{25} & 온도에 따른 음속 변화율 \\ & \digit{26} & 탐지 방식 \\\hline \end{tabular} \end{sftable}

| 그룹    | 번호  | 기능            |
|-------|-----|---------------|
| 일반 설정 | O I | 측정 종류         |
|       | 50  | 거리 표시 단위      |
|       | CО  | 측정값 표시 방식     |
|       | ΟЧ  | 바닥 거리         |
|       | OS. | 불감지 거리        |
| 탐지 설정 | 2 I | 수위 변화 속도      |
|       | 55  | 탐지 준위         |
|       | 53  | 초음파 세기        |
|       | 24  | 매질에 따른 음속 변화율 |
|       | 25  | 온도에 따른 음속 변화율 |
|       | 26  | 탐지 방식         |

표 1: 설정 메뉴

sftable 환경 내에서 쓰이는 글꼴을 바꾸려면 \tabfont를 재정의한다. \tabfont는 다음과 같이 정의되어 있다.

\newcommand{\tabfont}{\small\sffamily}